# **Understand Basic BGP Troubleshoot**

### **Contents**

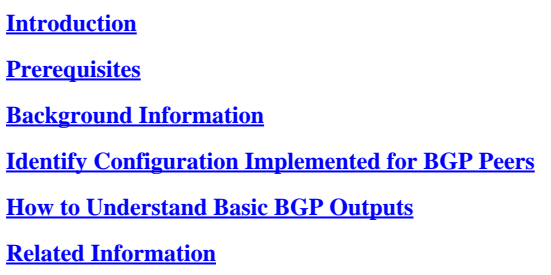

## <span id="page-0-0"></span>**Introduction**

This document describes the procedure to perform Border Gateway Protocol (BGP) troubleshooting and understanding of the basic outputs on a Nexus.

## <span id="page-0-1"></span>**Prerequisites**

#### **Requirements**

Cisco recommends that you have knowledge of these topics:

- Nexus Switches
- BGP

#### **Components Used**

This document is not restricted to specific software and hardware versions.

The information in this document was created from the devices in a specific lab environment. All of the devices used in this document started with a cleared (default) configuration. If your network is live, ensure that you understand the potential impact of any command.

## <span id="page-0-2"></span>**Background Information**

BGP is an exterior gateway protocol used in large-scale networks to enable the exchange of routing and reachability information between autonomous systems (ASes). It is the core routing protocol that powers the Internet global routing system.

## <span id="page-0-3"></span>**Identify Configuration Implemented for BGP Peers**

Validate the feature BGP is enabled on Nexus 9300.

Identify and understand the configuration for the BGP process.

```
switch# show running-config bgp
!Command: show running-config bgp
!Running configuration last done at: Tue Jul 18 19:45:05 2023
!Time: Tue Jul 18 19:45:44 2023
version 10.2(4) Bios:version 05.47 
feature bgp
router bgp 64512                              -> The AS number of the local BGP speaker.
    router-id 172.17.255.255                    -> BGP speaker identifier. 
    address-family ipv4 unicast                 -> Global address family configuration.
        network 10.100.1.0/24                     -> Specifies a network as local to this autonomous system and adds it to the BGP routing table.
 redistribute direct route-map permit_all \rightarrow Routes redistribution from other routing protocols (OS
  neighbor 10.1.1.1                          -> IP address of the remote BGP peer.
        remote-as 64512                           -> The AS number of the remote BGP peer.*
        address-family ipv4 unicast               -> Local address family configuration.
      prefix-list allow_in in \rightarrow Prefix-list applied at the inbound of the BGP peer. **
      prefix-list allow_out out \rightarrow Prefix-list applied at the outbound of the BGP peer. *
            soft-reconfiguration inbound always     -> Store the inbound BGP route updates.
    neighbor 172.18.255.255
        remote-as 65535
        update-source loopback10                  -> Interface used to source BGP updates.
        ebgp-multihop 3                           -> Maximum hops to reach peer IP address, it modifies the TTL of the BGP packets 
        address-family ipv4 unicast
      route-map block_route in \rightarrow Route-map applied at the inbound of the BGP peer. **
      route-map no_local out \longrightarrow Route-map applied at the outbound of the BGP peer. **
            soft-reconfiguration inbound always
```
**Note**: Same ASN configured at local and remote identifies an iBGP session, a different ASN configured identifies an eBGP session.

The route map has a higher hierarchy value than a prefix list applied to the same peer.

#### <span id="page-1-0"></span>**How to Understand Basic BGP Outputs**

BGP peer status

```
switch# show ip bgp summary 
BGP summary information for VRF default, address family IPv4 Unicast
BGP router identifier 172.17.255.255, local AS number 64512 -> Local BGP ID and ASN
BGP table version is 67, IPv4 Unicast config peers 2, capable peers 2
20 network entries and 19 paths using 5424 bytes of memory
BGP attribute entries [6/2112], BGP AS path entries [2/20]
BGP community entries [0/0], BGP clusterlist entries [0/0]
13 received paths for inbound soft reconfiguration
12 identical, 0 modified, 1 filtered received paths using 96 bytes
Neighbor V AS MsgRcvd MsgSent TblVer InQ OutQ Up/Down State/PfxRcd
10.1.1.1 4 64512 346 334 67 0 0 05:25:12 8 -> BGP peer IP address, remote
```
**Note**: Up/Down section displays the time the BGP peer session has been up or down. **State/PfxRcd** section displays the BGP state the session is currently on. It shows the number of prefixes learned from its peer when the state is established.

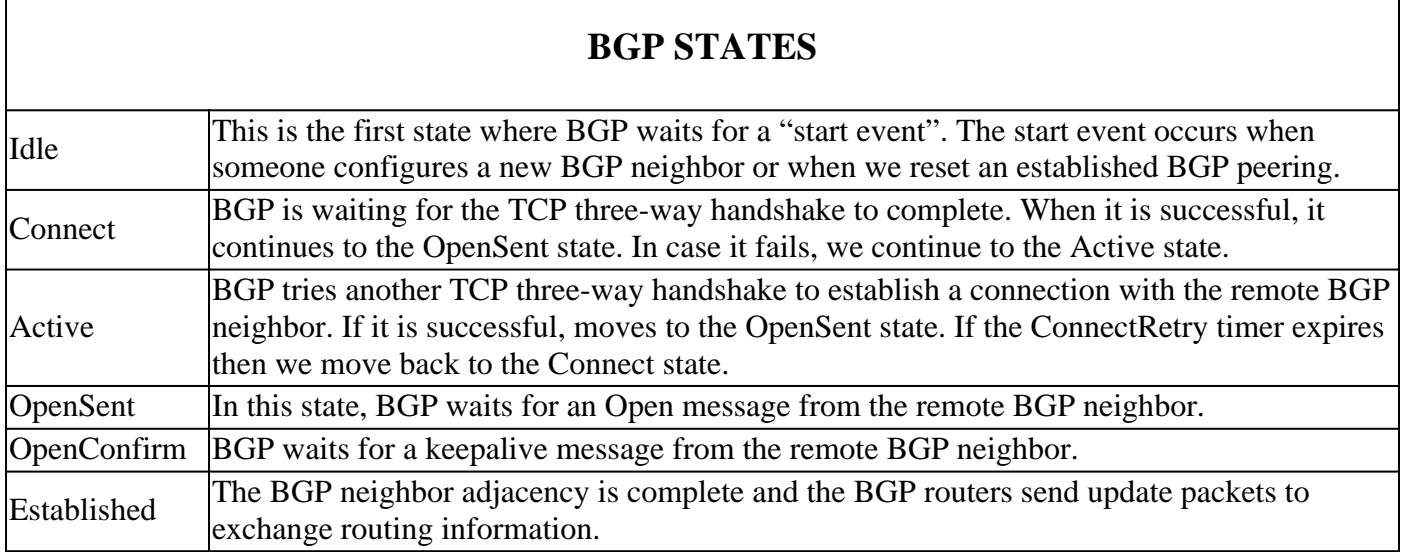

Understand BGP peer information.

```
switch# show ip bgp neighbors 10.1.1.1
BGP neighbor is 10.1.1.1, remote AS 64512, ibgp link, Peer index 3 -> Peer IP address, remo
 BGP version 4, remote router ID 172.16.255.255 - -> BGP version, Peer Rou
  Neighbor previous state = OpenConfirm -> Previous BGP state
 BGP state = Established, up for 00:05:29 -> Current BGP state and
 Neighbor vrf: default -> VRF used for the peer
  Peer is directly attached, interface Ethernet1/49 -> Interface used to source the updates
 Last read 00:00:28, hold time = 180, keepalive interval is 60 seconds -> Amount of time from l
 Last written 00:00:28, keepalive timer expiry due 00:00:31 -> Amount of time from l
  Received 363 messages, 0 notifications, 0 bytes in queue
  Sent 354 messages, 1 notifications, 0(0) bytes in queue
  Enhanced error processing: On
    0 discarded attributes
  Connections established 2, dropped 1 -> Counters informing the amount of times the BGP seesion has gone up/down
 Last update recd 00:05:28, Last update sent = 00:05:28 -> Timer of the last major base
   Last reset by us 00:06:21, due to holdtimer expired error -> Last reset timer and reset reason.
  Last error length sent: 0
  Reset error value sent: 0
  Reset error sent major: 4 minor: 0
  Notification data sent:
  Last reset by peer never, due to No error
  Last error length received: 0
  Reset error value received 0
  Reset error received major: 0 minor: 0
  Notification data received:
  Neighbor capabilities:
  Dynamic capability: advertised (mp, refresh, gr) received (mp, refresh, gr)
  Dynamic capability (old): advertised received
```
 Route refresh capability (new): advertised received Route refresh capability (old): advertised received 4-Byte AS capability: advertised received Address family IPv4 Unicast: advertised received Graceful Restart capability: advertised received

 Graceful Restart Parameters: Address families advertised to peer: IPv4 Unicast Address families received from peer: IPv4 Unicast Forwarding state preserved by peer for: Restart time advertised to peer: 120 seconds Stale time for routes advertised by peer: 300 seconds Restart time advertised by peer: 120 seconds Extended Next Hop Encoding Capability: advertised received Receive IPv6 next hop encoding Capability for AF: IPv4 Unicast VPNv4 Unicast

Message statistics:

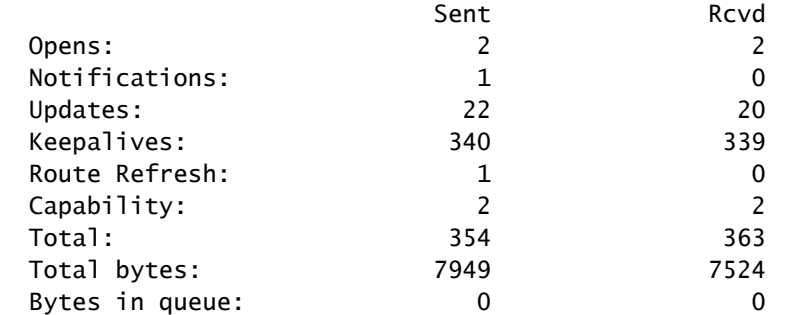

 For address family: IPv4 Unicast BGP table version 88, neighbor version 88 8 accepted prefixes (8 paths), consuming 2176 bytes of memory 0 received prefixes treated as withdrawn 11 sent prefixes (11 paths) and the peer of peer of peer of peer of peer of peer of peer of peers. The peer of peer Inbound soft reconfiguration allowed(always) Third-party Nexthop will not be computed. Inbound ip prefix-list configured is allow\_in, handle obtained Outbound ip prefix-list configured is allow\_out, handle obtained Last End-of-RIB received 00:00:01 after session start Last End-of-RIB sent 00:00:01 after session start First convergence 00:00:01 after session start with 11 routes sent

 Local host: 10.1.1.2, Local port: 28262 Foreign host: 10.1.1.1, Foreign port: 179 fd  $= 73$ 

#### Understand BGP table

This output displays the status, next hop, metric, local preference, weight, and AS-path of all prefixes learned in the BGP table.

switch# show ip bgp BGP routing table information for VRF default, address family IPv4 Unicast BGP table version is 88, Local Router ID is 172.17.255.255 Status: s-suppressed, x-deleted, S-stale, d-dampened, h-history, \*-valid, >-best

Path type: i-internal, e-external, c-confed, l-local, a-aggregate, r-redist, I-injected Origin codes: i - IGP, e - EGP, ? - incomplete, | - multipath, & - backup, 2 - best2

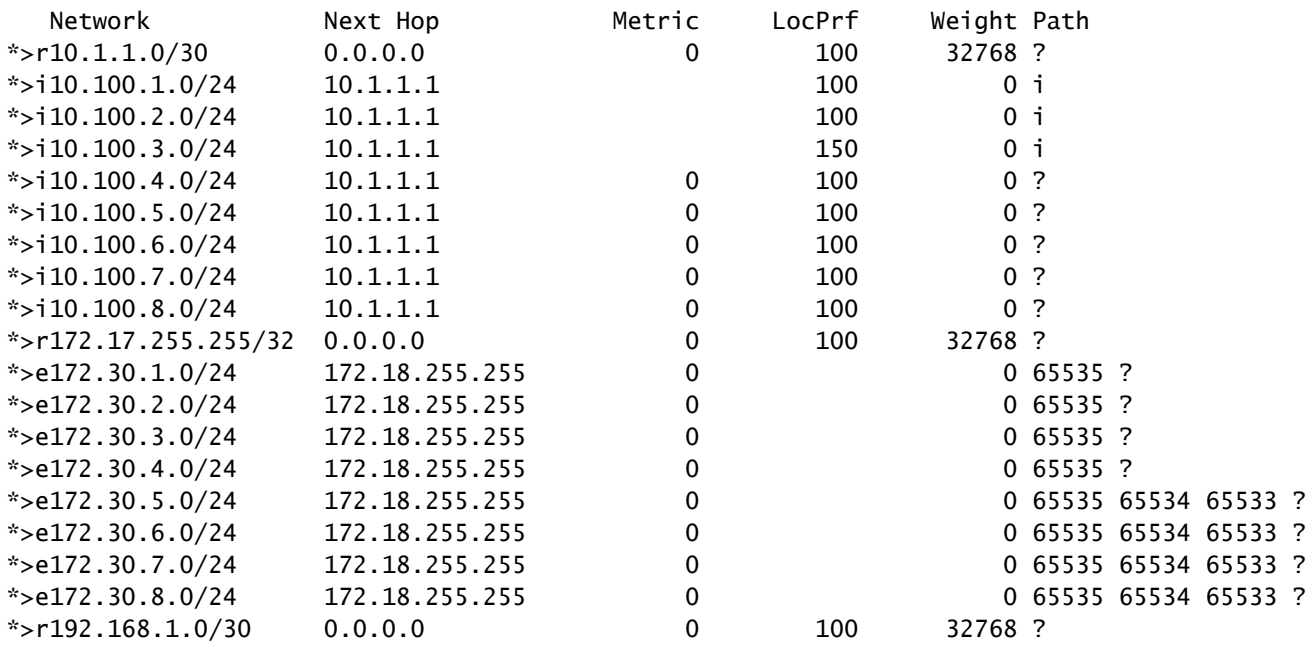

Prefixes are advertised to a specific BGP neighbor.

switch# show ip bgp neighbors 172.18.255.255 advertised-routes

Peer 172.18.255.255 routes for address family IPv4 Unicast: BGP table version is 88, Local Router ID is 172.17.255.255 Status: s-suppressed, x-deleted, S-stale, d-dampened, h-history, \*-valid, >-best Path type: i-internal, e-external, c-confed, l-local, a-aggregate, r-redist, I-injected Origin codes: i - IGP, e - EGP, ? - incomplete, | - multipath, & - backup, 2 - best2

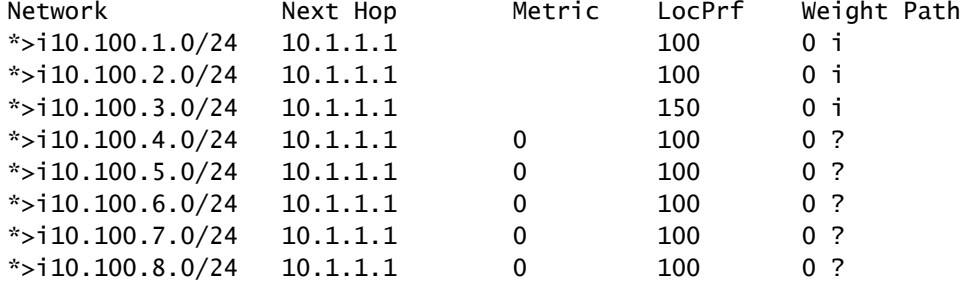

Prefixes received from a BGP peer before any filters (prefix list and/or route map)\*

switch# show ip bgp neighbors 172.18.255.255 received-routes

Peer 172.18.255.255 routes for address family IPv4 Unicast: BGP table version is 88, Local Router ID is 172.17.255.255 Status: s-suppressed, x-deleted, S-stale, d-dampened, h-history, \*-valid, >-best Path type: i-internal, e-external, c-confed, l-local, a-aggregate, r-redist, I-injected Origin codes: i - IGP, e - EGP, ? - incomplete, | - multipath, & - backup, 2 - best2

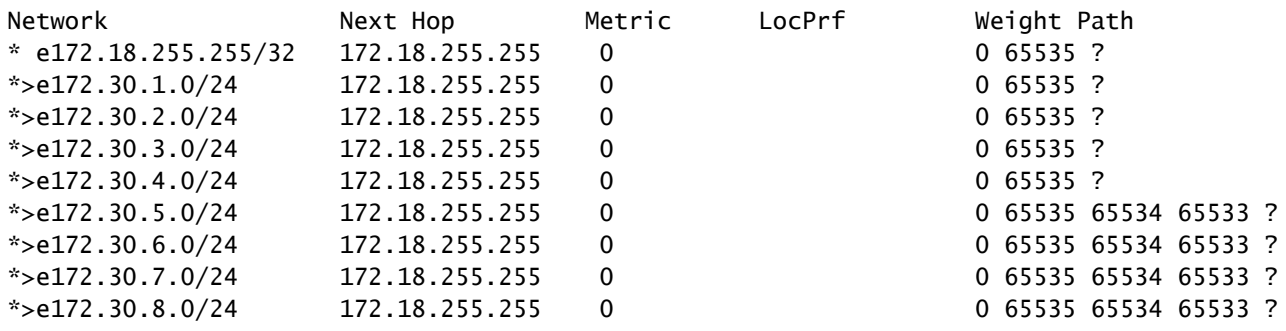

**Note** Soft-reconfiguration inbound has to be configured on the neighbor

Prefixes received from a BGP peer after filters (prefix-list and/or route-map)

switch# show ip bgp neighbors 172.18.255.255 routes

Peer 172.18.255.255 routes for address family IPv4 Unicast: BGP table version is 88, Local Router ID is 172.17.255.255 Status: s-suppressed, x-deleted, S-stale, d-dampened, h-history, \*-valid, >-best Path type: i-internal, e-external, c-confed, l-local, a-aggregate, r-redist, I-injected Origin codes: i - IGP, e - EGP, ? - incomplete, | - multipath, & - backup, 2 - best2

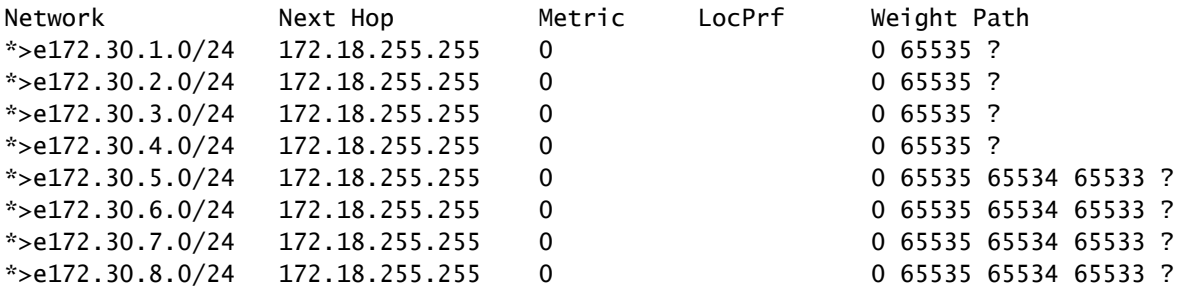

Detail path information for a specific prefix.

switch# show ip bgp 172.30.6.0 BGP routing table information for VRF default, address family IPv4 Unicast BGP routing table entry for  $172.30.6.0/24$ , version 28  $\rightarrow$  Prefi Paths: (3 available, best #3) -> Number of possible paths and which one is selected as best option Flags: (0x8000001a) (high32 00000000) on xmit-list, is in urib, is best urib route, is in HW Path type: external, path is valid, not best reason: Router Id, no labeled nexthop AS-Path: 65535 65534 65533, path sourced external to AS -> As Path to reach the prefixed to reach the prefixed the prefixed to reach the prefixed to reach the prefixed to reach the prefixed to reach the prefixed to reach t 172.20.255.255 (metric 0) from 172.20.255.255 (172.20.255.255) -> Next Origin incomplete, MED 0, localpref 100, weight 0

Path type: external, path is valid, not best reason: newer EBGP path, no labeled nexthop AS-Path: 65535 65534 65533 , path sourced external to AS 172.19.255.255 (metric 0) from 172.19.255.255 (172.19.255.255)

Origin incomplete, MED 0, localpref 100, weight 0 Advertised path-id 1 Path type: external, path is valid, is best path, no labeled nexthop, in rib -> Path s AS-Path: 65535 65534 65533 , path sourced external to AS 172.18.255.255 (metric 0) from 172.18.255.255 (172.18.255.255) Origin incomplete, MED 0, localpref 100, weight 0 Path-id 1 advertised to peers:  $\geq$  BGP pee 10.1.1.2

**Note: \*AS-Path represents the ASN traversed to reach the location where the prefix originated.** \*\*The AS-Path reads from right to left.

<span id="page-6-0"></span>To review the Best Path Selection Process in BGP, see [BGP Best Path Selection](https://www.cisco.com/c/en/us/support/docs/ip/border-gateway-protocol-bgp/13753-25.html).

#### **Related Information**

• Cisco Technical Support & Downloads